## **Power Up Your Canvas Course Canvas Beginner Essentials: Phase 3**

#### 17. Annotate in Speedgrader

When grading that first online submission, explore the annotating tools provided in the DocViewer of SpeedGrader. You can Point, Highlight, use Free Text or Free Draw. Easy ways to leave feedback for your students.

## 18. Add a Quiz

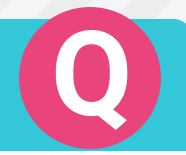

Try adding a low-stakes quiz to your course. You have traditional question types to choose from, but Canvas also has matching, multiple answer, file upload, and formula quiz questions.

### 19. Know the Quiz **Options**

Options include setting a time limit, giving users multiple attempts, allowing users to either see the quiz anwers or set a date for answers to be revealed. You can also shuffle multiple choice answer choices.

### 20. Utilize the Gradebook

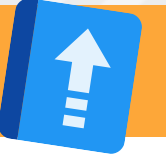

You can set a default grade, export grades, and download submissions. You can also message students based on some criteria such as "haven't submitted assignment."

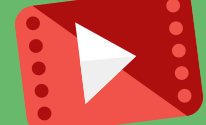

## 21. Add Videos

Give your students an opportunity to learn on-the-go by uploading your class videos. It gives students a chance to review material they didn't quite get in class. You can also embed YouTube videos quite easily.

## 22. Add Files

 Eliminate the need to hand out paper copies by uploading your digital copies to a module for students to reference. This can include answer keys, review materials, and other resources.

# $\mathcal{L}(\mathcal{F}) \cong \mathcal{F}$

#### 23. Use 23. Use<br>Student View

When you need a student perspective of the course, you can activate student view from the settings link in your course navigation. You can then view the course layout as it is seen by your students.

## 24. Check the Commons

The Canvas Commons has many resources for building your course. It is free for teachers and provides access to courses, modules, quizzes, assignments, and more. You can easily add this content to your course.